## Amigabit Registry Cleaner Quick Start Guide

Congratulations! You have selected Amigabit Registry Cleaner, which features to remove the unused, old or invalid registry entries in your system. With the advanced intuitive design and state-of-art computer technology, even the newbie can fix Windows errors and improve computer performance easily.

#### Navigation

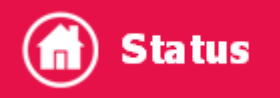

Display your current computer registry health status. Perform a complete scan on system Registry entries.

#### **Cleanup** ΠĪ

Scan the Windows Registry entries and clean the detected unused, old, or invalid Registry entries in one place.

## Optimize

One click to defrag Windows Registry entries to fix computer errors .

# **Restore**

Restore your Windows Registry back to the previous point before you have cleaned up Registry last time quickly.

#### 長 More

Offer more options to personalize your registry cleaner: Settings, Help, Check for Updates, About.

- **Settings:** Make more personal or manual settings on: Optimize, Exclusion, Schedule, and General.
- **Update:** Check for the latest version available.
- **Help:** Reach Help documents instantly.
- **About:** Provide details about software version, company information, trademarks, licensed information and more.

### Main Screen

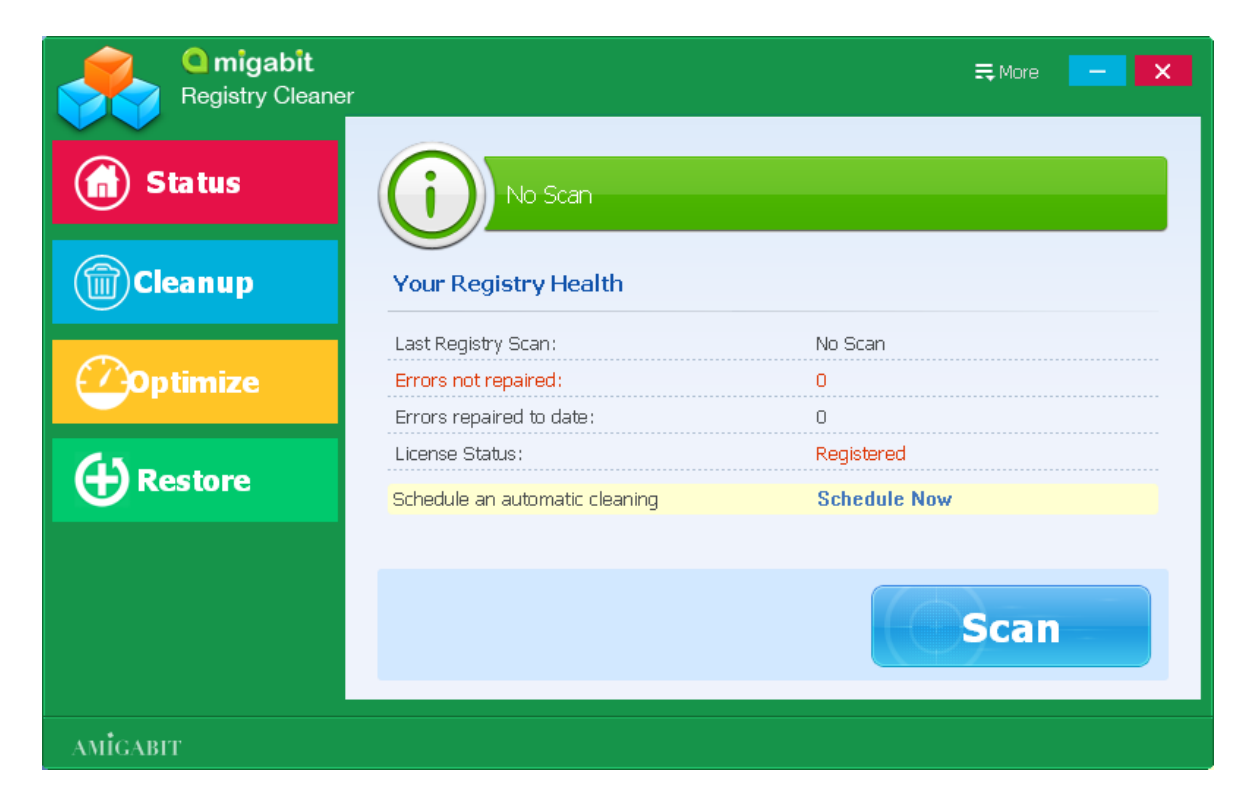

#### Status Screen

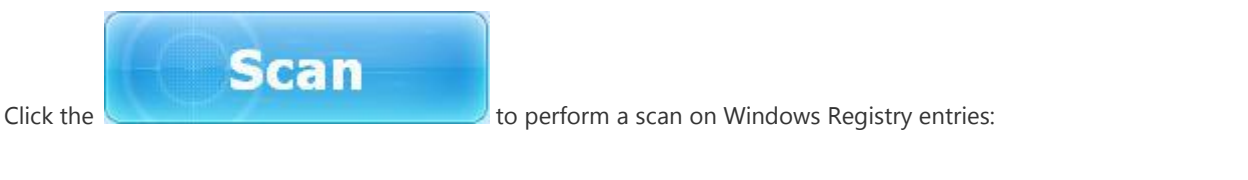

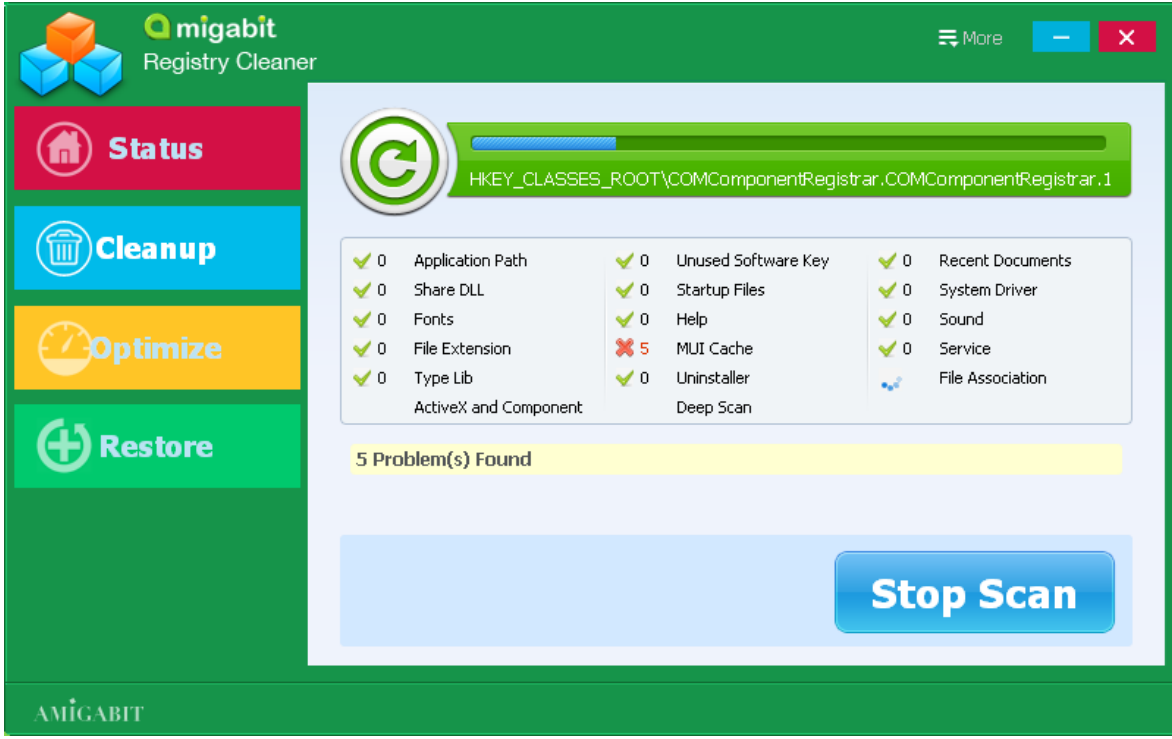

After the scan completes, it will turn to Cleanup box automatically.

### Cleanup Screen

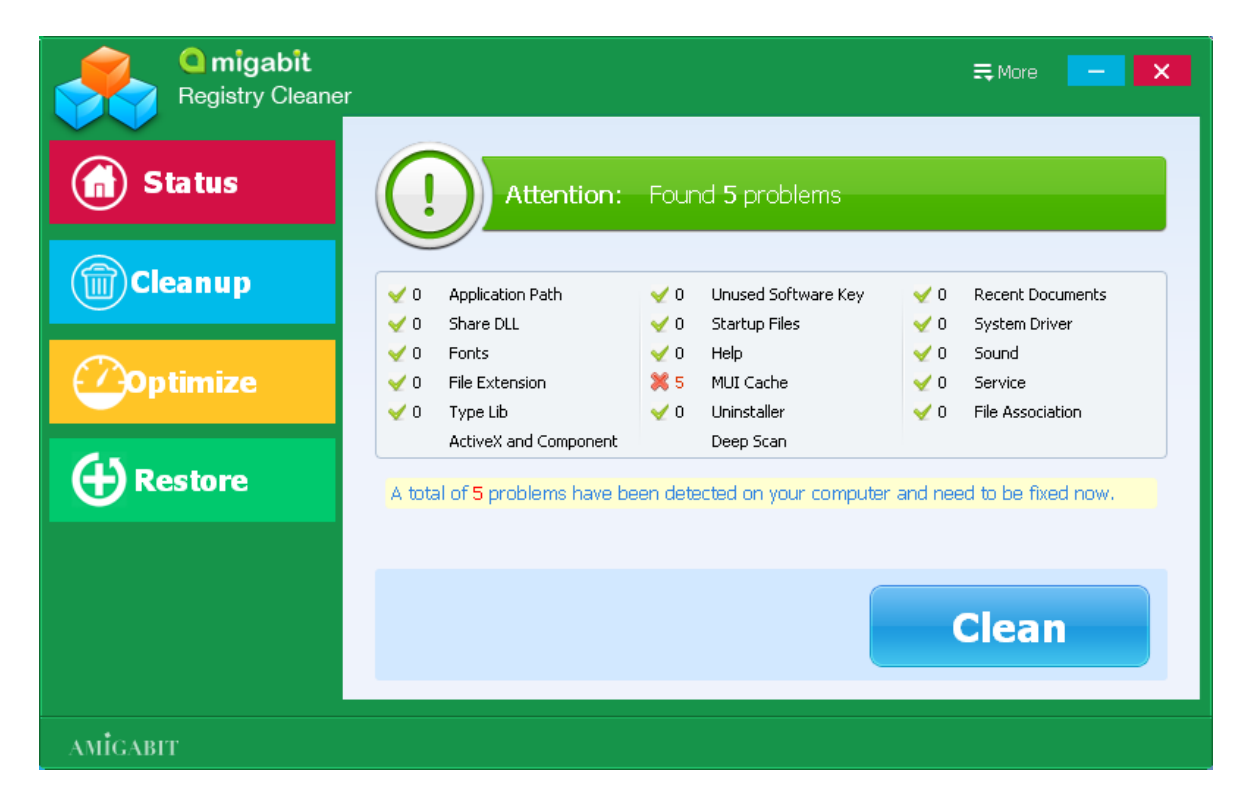

Click the **Clean** button to fix the detected errors completely.

**Note**: Amigabit Registry Cleaner has already automatically backed up your removed Registry entries. You can restore it at anytime in the following "Restore" utility.

#### Optimize Screen

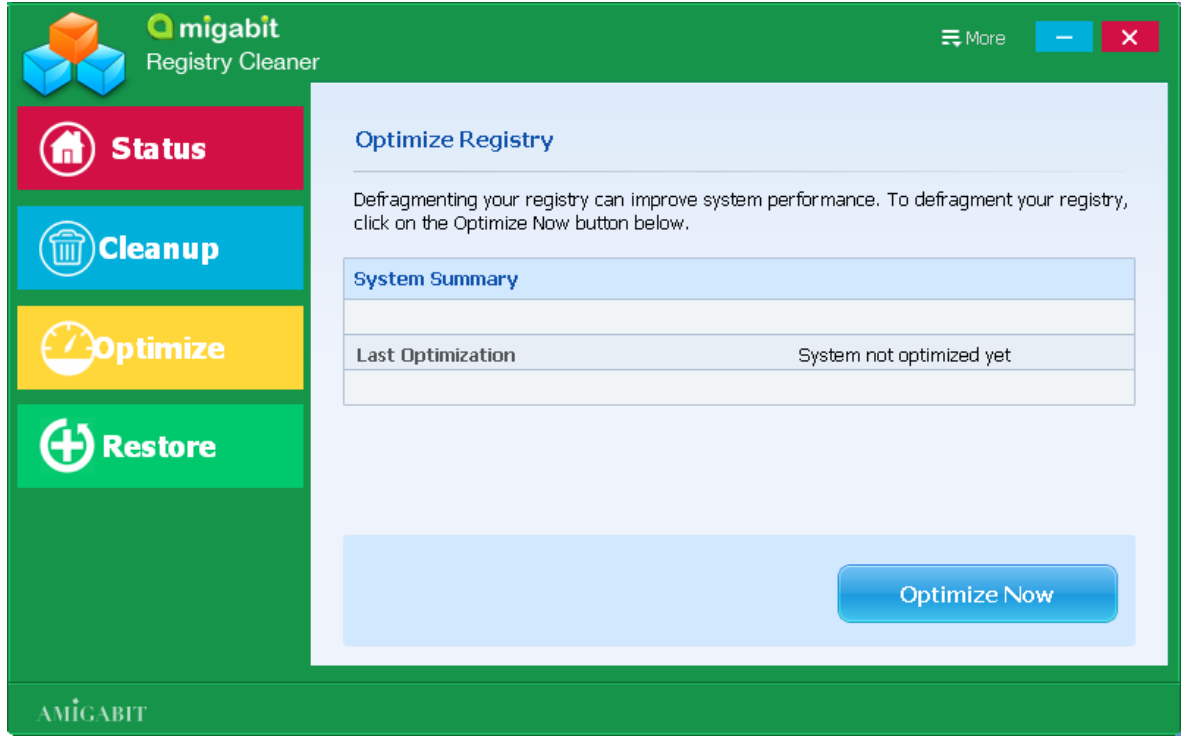

Click the **Optimize Now** button to defrag your system Registry entries and improve your PC performance.

#### Restore Screen

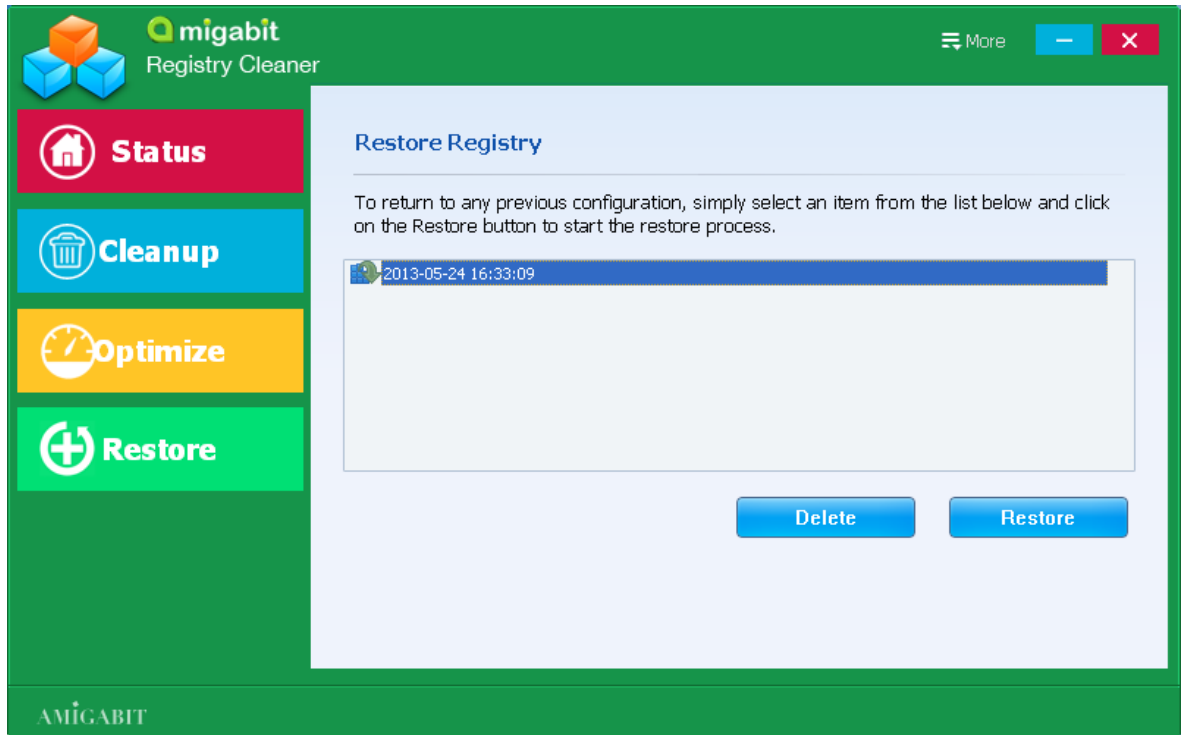

Choose your last cleanup record in the working area and click the **Restore** button to take back your removed Registry entries.

### Settings Screen:

Select the "Settings" in the drop down list of  $\equiv$  More , you will be able to custom personal settings: **Optimization, Exclusion, Schedule, General.**

**Optimization**: Choose the areas you want to scan:

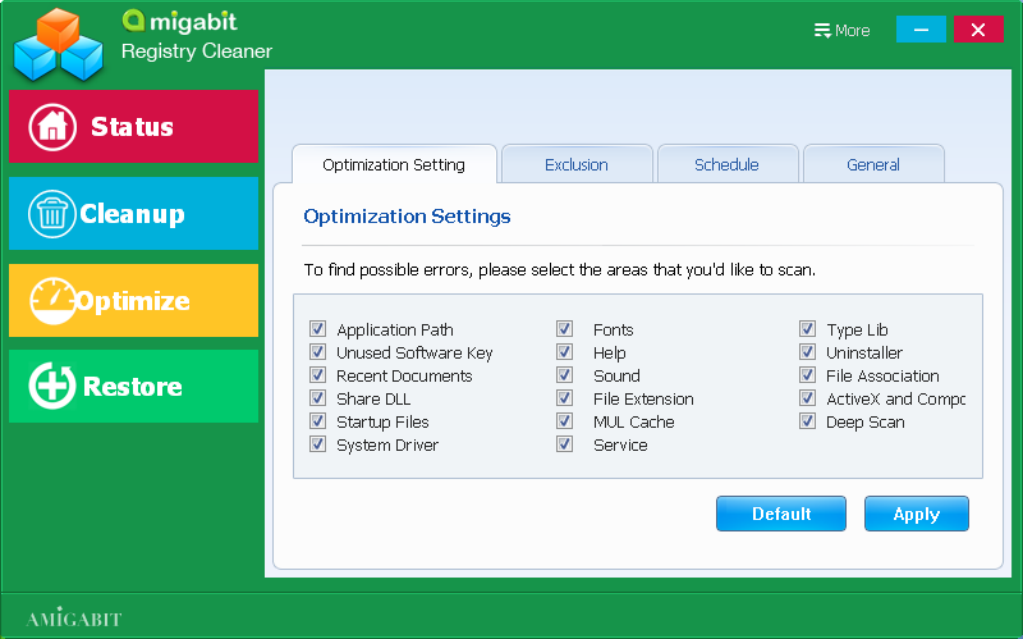

**Exclusion**: Add the path you do not want to scan:

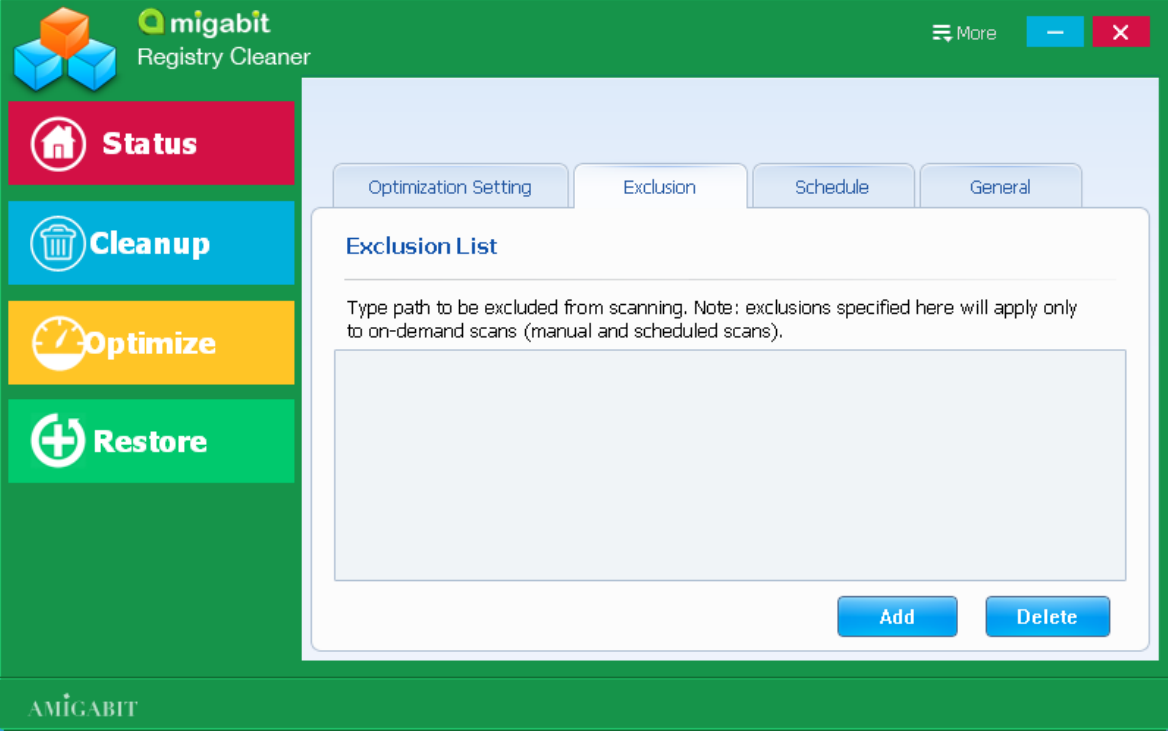

**Schedule**: Customize your scheduled scan task.

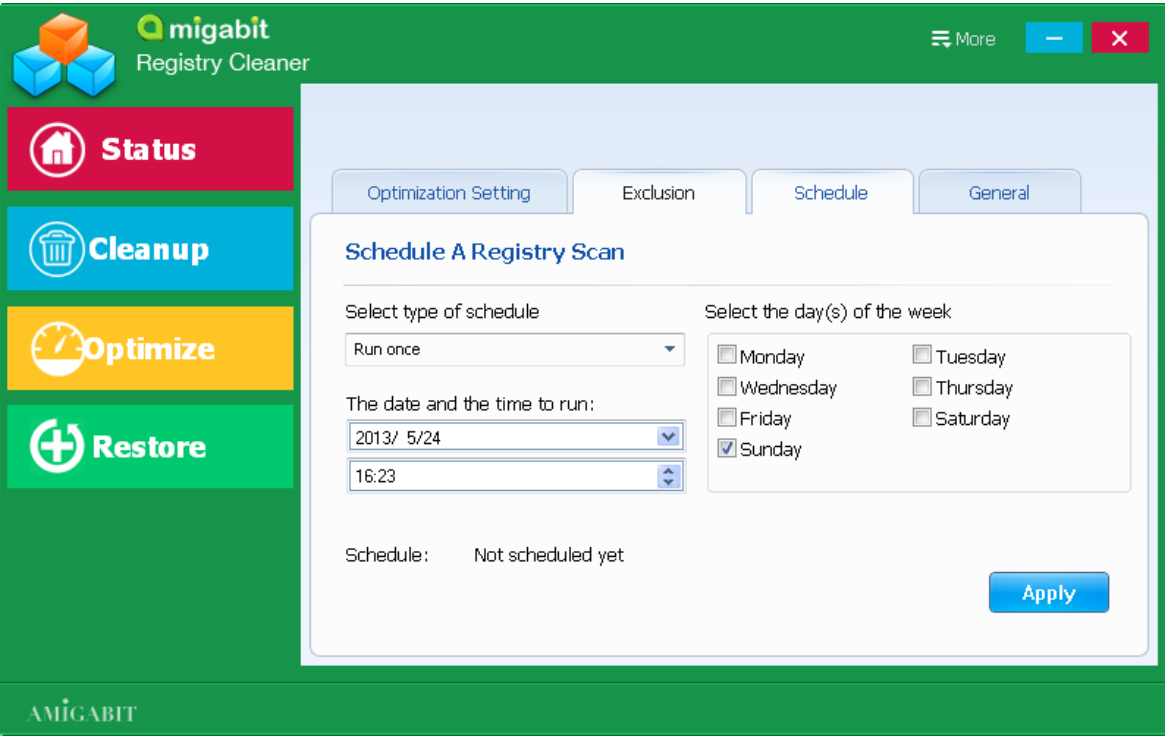

**General**: Other settings.

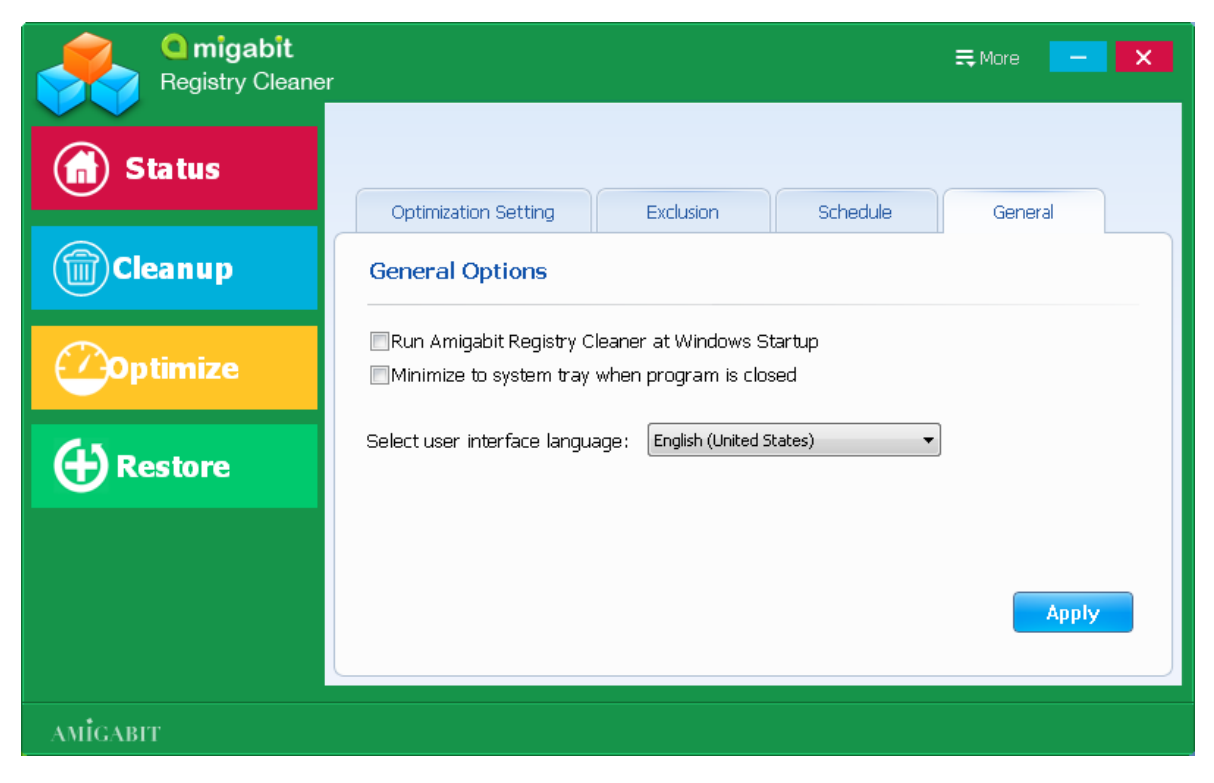